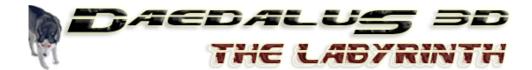

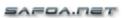

# **USER'S MANUAL**

Version 1.2

# Safoa.net Software & Consulting

Safoa.net Via Strada Nuova, 9 – 29010 Vicobarone (PC) Italia Phone. +39 0523 840205 Fax +39 0523 840205

# Copyright 2004 Safoa.net © All Rights Reserved

THIS DOCUMENT INCLUDES INFORMATIONS THAT ARE PROPERTY OF SAFOA.NET, ANY KIND OF REPRODUCTION WITHOUT THE WRITTEN PERMISSION OF SAFOA.NET IS STRICTLY FORBIDDEN.

## **USER'S NOTICE**

No part of this manual, including the products and software described in it, may be reproduced, transmitted, transcribed, stored in a retrieval system, or translated into any language in any form by any means, except documentation kept by the purchaser for backup purpose, without the express written permission of SAFOA.NET.

#### **ABOUT SAFOA.NET**

Not-only-Games! SAFOA.NET is a leading provider of convergence software for mobile and pocket technologies such as handheld and smartphones applications. Our comprehensive portfolio of software products includes end-user products, OEM applications and vertical solutions.

For additional information on Safoa.net, visit www.safoa.net

# TRADEMARKS (TM) OR COPYRIGHTS (©)

Products and corporate names appearing in this manual may or may not be registered trademarks or copyrights of their respective companies, and are used only for identification or explanation and to the owners' benefit, without intent to infringe.

For previous or updated manual, additional maps, or product release information, please contact Safoa.net at <a href="mailto:support@safoa.net">support@safoa.net</a> or visit our Daedalus 3D download section at <a href="https://www.daedalus3d.com">www.daedalus3d.com</a>.

# **COMPATIBILITY**

**Daedalus 3D – The Labyrinth** is designed for Palm devices running PalmOS® 5.0 or newer and ARM compatible processor with at least 4MB of available RAM memory, including:

- PalmOne® Tungsten |T
- PalmOne® Tungsten | T2, T3(\*), T5(\*)
- PalmOne® Tungsten | C,
- PalmOne® Tungsten | E,
- PalmOne® Zire 71. Zire 72
- PalmOne® Treo 600, Treo 650
- Sony® Clie' PEG UX series (\*),TJ series
- Tapwave® Zodiac, Zodiac 2 (\*)

(\*) Wide-Screen Modality 480 x 320 pixel

For an updated list of all compatible devices, please connect your browser to the website http://www.daedalus3d.com/support.html

Daedalus 3D for Palm is not compatible with handhelds running version of PalmOS® previous than 5.0, and is not compatible with other devices like Psion©, Windows© CE.Net, Pocket PC©, Windows® Mobile 2003, Symbian©, and others.

# ! IMPORTANT

Daedalus 3D, for a greatest efficiency, takes the hardware control of the device preventing that the handheld goes into "sleep" mode during the game activity.

To quit the game, please tap on the small icon on the right bottom of the screen to exit to the Startup screen. The game is automatically saved to the last level you've played.

To avoid discharging batteries, it is advisable:

- Set the backlight at the lowest comfortable setting;
- Ouit the game and shut off the device with its hardware switch:
- Open another program or return to the launcher;

# Features of Daedalus 3D - The labyrinth version 1.2:

- True polygonal 3D graphics with real time rendering for total visual reality
- 3D engine fully ARM-code optimized
- Terrific performances with extreme smooth graphics
- High resolution support for 320\*320 and 480\*320 pixel display \*
- Digital 16-bit 3D stereo audio
- touch-screen and fully customizable keys command support
- Compatibility with almost all devices running PalmOS 5 or greater with ARM compatible processor
- Native VFS Memory Card support (MMC / SD / MS)
- Support for additional level-pack \*\*

\*\* NOTE 2: for info about additional level-pack please consult the web site www.daedalus3d.com

# The story:

Between the years 2003 and 2004, Humans ships two missiles to Mars, and in the year 2014 the first Human shipping reaches the Red Planet. The alien tribes of TalyTAR has a residency on Mars, a planet full of solid state, curative water, providing therapeutic properties and above all giving the prescience (although only temporary.)... The Humans delegation, pushed by curiosity and cupidity, occupy this residency plundering the containers of the precious material and awakening the fury of TalyTAR, that quickly get revenge for this organizing an invasion to planet Earth. The fortress of TalyTAR on the Earth is an ancient Human military base: you need to conquer this base and only when TalyTAR will be defeated, Humans will be able to live in freedom on their planet. Your mission is: hit and defeat the slobbering TalyTAR, not before overcoming his faithful military forces... The future of millions of people is into your hands.... Good Luck!

<sup>\*</sup> NOTE 1: wide screen mode only on compatible devices.

## **CHAPTER 1**

#### Software Installation

**NOTE** The installation and use of the software Daedalus 3D, and the reading of this guide and installation note included and the information here provided suppose:

- At least some basic knowledge of the Palm® OS operating system
- That your Palm© OS device is already fully battery charged and configured for the connection with your desktop, notebook or laptop Windows© PC, and the HotSync username has already been configured on your Palm device.

This piece of software only works on Palm© OS devices, and is not compatible with other devices like Psion©, Windows© CE.Net, Pocket PC©, Symbian©, Linux and others.

- 1) UNZIP ALL THE CONTENT OF THE PROVIDED ZIP FILE USING A UTILITY LIKE WINZIP® (www.winzip.com) OR COMPRESSED FOLDERS UTILITY (UNDER WINDOWS® ME, XP AND FOLLOWING).
- 2) READ CAREFULLY THE USER LICENSE (see at the end of the present document).
- 3) VERIFY THAT YOU HAVE AT LEAST 4 MB OF FREE RAM AVAILABLE ON THE DEVICE. THIS AMOUNT OF MEMORY IS ONLY NEEDED DURING THE INSTALLATION; WHEN RUNNING THE GAME YOU ONLY NEED ABOUT 1.5 MB OF FREE MEMORY.
- 4) DOUBLE CLICK THE FOLLOWING FILES:
  - daedalus3D.prc (the main application file)
  - d3d\_arch.pdb (resource file)
  - d3d gate.pdb (startup database)
- 5) PERFORM AN HOTSYNC OPERATION, TO TRANSFER THE ABOVE FILES TO THE HANDHELD. DO NOT INSTALL THE FILES DIRECTLY TO A MEMORY CARD IN THIS PHASE(\*).
- (\*) During the HotSync you <u>need</u> to choose to transfer all the files into <u>internal memory</u> and not directly on a memory card (SD/MMC). To unload the main memory, after the installation you can choose to move the resource file into a memory card directly from the setup screen of the game (see *Chapter 2*).
- **6**) WAIT UNTIL THE COMPLETION OF THE INSTALLATION ON THE HANDHELD, THEN EXECUTE THE GAME TAPPING ON THE "D3D" ICON THAT IS TIPICALLY LOCATED IN THE "GAMES" CATEGORY OF YOUR PALM DEVICE.

# **UNLOCKING THE SOFTWARE:**

When running the FULL version, after the first execution of Daedalus 3D it will appear the **unlock screen** where is show your Hotsync name to be sent for the registration (see the image).

- If you purchased the game from <a href="www.daedalus3d.com">www.daedalus3d.com</a> annotate the Hotsync name and send it online to the address <a href="www.daedalus3d.com/reg.php">www.daedalus3d.com/reg.php</a> indicating the same email address used during the online purchasing procedure. Within 48 working hours you'll receive in your email the UNLOCK CODE to enter in the below form to activate the game.
- If you purchased the game from other vendors, you should have received the UNLOCK CODE from them in your email.

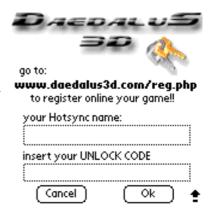

#### **CHAPTER 2:**

# Starting Daedalus 3D - The Labyrinth on the handheld

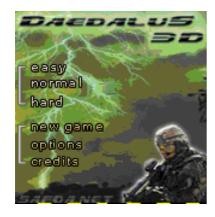

Start the game tapping with the stylus on the icon **Daedalus 3D**, initially located in the "Unfiled" category of PalmOS. It will appear the **Startup Screen**.

- PLAY (Easy/ Normal /Hard) restart the game from the last saved level
- NEW GAME restart the game from the beginning
- OPTIONS opens the <u>setup screen</u>

In the **<u>Daedalus setup</u>**, you can choose some game options:

- **Define keys** to customize the keys arrangement.
- Move on Card the resource file to free up internal memory
- AutoSwitch weapon switch automatically to the last weapon
- Show status bar during the game
- Play intro music, if checked
- OK save settings and exit to the <u>Startup Screen</u>

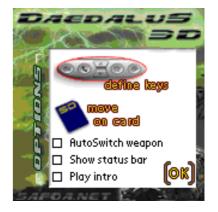

"Move to card": choosing this option, you can free up about 3MB of internal RAM by moving the resource file and database into a supported memory card. For devices with multiple memory card support, you can choose between them. Note that this will create a directory on the card with all the data needed by the game, and is not a simple copy of the resource file.

- ! Do not attempt to manually copy the unchanged resource file to the card, as it will not work!
- ! Actually this feature does not work on Sony Clie' devices with Memory Stick. Do non attempt to use on Clie' devices.

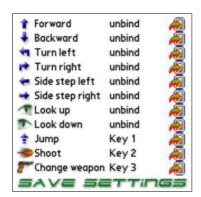

The <u>Define keys screen</u> is the place where you can change the assignments of the keys.

For any action in the list, you can tap on the corresponding icon, followed by the hardware key you like to assign.

To modify an assigned key, execute a new assignation, or simply tap on the screen to remove the assignment.

Save Settings exit to the setup screen.

# Exiting from the game:

To quit the game, please tap on the small "X" icon on the right bottom of the screen to choose from:

- Pause
- Return to Main Menu
- Quitting the game. The game is automatically saved to the last level you've played.

Please note: during the game, the power button is not locked, so you can also pause the game switching off the device.

# Uninstalling the game:

To uninstall the game, follow the standard Palm OS uninstallation procedure. Usually, access the standard launcher by tapping the "home" icon then choose the command *Menu – Delete – Daedalus 3D*. This will remove all the files of the game from the handheld memory. To eventually remove the resource file previously moved to the memory card, you can also manually delete the directory "PALM/D3D" with all its content, using a filemanager.

# **Additional notes:**

- Improvements, corrective patches and new versions of **Daedalus 3D The labyrinth** will be published on the site <a href="https://www.daedalus3d.com">www.daedalus3d.com</a> as soon as available.
- Any bug or error report, and to provide Your precious feedback, feel free to contact Us at: support@daedalus3d.com

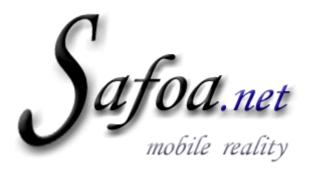

Software & Consulting

Safoa.net Via Strada Nuova, 9 - 29010 Vicobarone (PC) Phone +39 0523 840205 Fax +39 0523 840205

# DAEDALUS 3D USER'S LICENSE

YOU SHOULD READ CAREFULLY THE FOLLOWING END USER LICENSE AGREEMENT BEFORE INSTALLING THIS SOFTWARE PRODUCT. BY INSTALLING, COPYING, OR OTHERWISE USING THIS SOFTWARE PRODUCT, YOU AGREE TO BE BOUND BY THE TERMS OF THIS AGREEMENT. IF YOU DO NOT AGREE TO THE TERMS OF THIS AGREEMENT, YOU ARE NOT AUTHORIZED TO USE THE SOFTWARE PRODUCT.

This SOFTWARE PRODUCT ("SOFTWARE PRODUCT" or "SOFTWARE"), any printed materials, any online or electronic documentation, any and all copies and derivative works of such SOFTWARE PRODUCT and materials are the copyrighted work of Safoa.net or its suppliers. All use of the SOFTWARE PRODUCT is governed by the terms of the End-User License Agreement ("EULA") which is provided below. The SOFTWARE PRODUCT is solely for use by end users according to the terms of the EULA. Any use, reproduction, or redistribution of the SOFTWARE PRODUCT not in accordance with the terms of the EULA is expressly prohibited.

The SOFTWARE PRODUCT is protected by copyright laws and international copyright treaties, as well as other intellectual property laws and treaties. The SOFTWARE PRODUCT is licensed, not sold.

END-USER LICENSE AGREEMENT

## 1. The SOFTWARE PRODUCT is designed for use with the Palm OS.

#### 2. GRANT OF LICENSE.

This EULA grants you the following rights:

- (a) Use and Copy. Safoa.net grants to you the right to install and use one (1) copy of the SOFTWARE PRODUCT for your use on either a desktop or portable computer.
- (b) Backup Copies. You may make one (1) copy of the SOFTWARE PRODUCT for backup and archival purposes.

#### 3. RESTRICTIONS.

- (a) You must maintain all copyright notices on all copies of the SOFTWARE PRODUCT.
- (b) You may not distribute copies of the SOFTWARE PRODUCT to third parties.
- (c) You may not reverse engineer, decompile, or disassemble the SOFTWARE PRODUCT, except and only to the extent that such activity is expressly permitted by applicable law notwithstanding this limitation.
- (d) You may not rent or lease the SOFTWARE PRODUCT.
- (e) You may permanently transfer all of your rights under this EULA provided you retain no copies and the recipient agrees to the terms of this EULA.

# 4. TERMINATION.

Without prejudice to any other rights, Safoa.net may terminate this EULA if you fail to comply with the terms and conditions of this EULA. In such event, you must destroy all copies of the SOFTWARE PRODUCT.

## 5. COPYRIGHT.

All title and copyrights in and to the SOFTWARE PRODUCT and any copies thereof are owned by Safoa.net or its suppliers. All title and intellectual property rights in and to the content which may be accessed through use of the SOFTWARE PRODUCT is the property of the respective content owner and may be protected by applicable copyright or other intellectual property laws and treaties. This EULA grants you no rights to use such content.

#### 6. U.S. GOVERNMENT RESTRICTED RIGHTS.

The SOFTWARE PRODUCT is provided with RESTRICTED RIGHTS. Use, duplication, or disclosure by the Government is subject to restrictions as set forth in subparagraph (c)(1)(ii) of the Rights in Technical Data and Computer Software clause at DFARS 252.227-7013 or subparagraphs (c)(1) and (2) of the Commercial Computer Software Restricted Rights at 48 CFR 52.227-19, as applicable. Manufacturer is Safoa.net Via Strada Nuova, 9 - Vicobarone di Ziano Piacentino (PC) Italy.

#### 7. NO WARRANTY.

TO THE MAXIMUM EXTENT PERMITTED BY APPLICABLE LAW, SAFOA.NET AND ITS SUPPLIERS DISCLAIM ALL WARRANTIES AND CONDITIONS, EITHER EXPRESS OR IMPLIED, INCLUDING, BUT NOT LIMITED TO, IMPLIED WARRANTIES OF MERCHANTABILITY, FITNESS FOR A PARTICULAR PURPOSE, AND NONINFRINGEMENT.

# 8. NO LIABILITY FOR DAMAGES.

TO THE MAXIMUM EXTENT PERMITTED BY APPLICABLE LAW, IN NO EVENT SHALL SAFOA.NET OR ITS SUPPLIERS BE LIABLE FOR ANY SPECIAL, INCIDENTAL, INDIRECT, OR CONSEQUENTIAL DAMAGES WHATSOEVER (INCLUDING, WITHOUT LIMITATION, DAMAGES FOR LOSS OF BUSINESS PROFITS, BUSINESS INTERRUPTION, LOSS OF BUSINESS INFORMATION, OR ANY OTHER PECUNIARY LOSS) ARISING OUT OF THE USE OF OR INABILITY TO USE THE SOFTWARE PRODUCT, EVEN IF SAFOA.NET HAS BEEN ADVISED OF THE POSSIBILITY OF SUCH DAMAGES. BECAUSE SOME STATES AND JURISDICTIONS DO NOT ALLOW THE EXCLUSION OR LIMITATION OF LIABILITY FOR CONSEQUENTIAL OR INCIDENTAL DAMAGES, THE ABOVE LIMITATION MAY NOT APPLY TO YOU.

## 9. LIMITATION OF LIABILITY.

SAFOA.NET'S ENTIRE LIABILITY AND YOUR EXCLUSIVE REMEDY UNDER THIS EULA SHALL NOT EXCEED THE PURCHASE PRICE OF THE SOFTWARE PRODUCT.

#### 10. MISCELLANEOUS

Should you have any questions concerning this EULA, or if you desire to contact Safoa.net for any reason, please write to: Safoa.net Via Strada Nuova, 9 - Vicobarone di Ziano Piacentino (PC) Italy.